# **Dateien teilen**

## **Über die FAUbox**

Über die FAUbox können Hochschulangehörige Dateien synchronisieren und teilen. Für dienstliche/studienbezogene Zwecke kann dort auf 50 GB kostenlosen Cloud-Speicher zugegriffen werden. Die Standardkapazitätsgrenze von 50 GB kann über das RRZE kostenpflichtig erweitert werden.

Eine Anleitung zur Nutzung der FAUbox gibt es auf dieser [Seite des Rechenzentrums](https://intern.ohmportal.de/institutionen/rechenzentrum/contents/faubox/page.html).

Die FAUbox finden Sie hier: [https://faubox.rrze.uni-erlangen.de.](https://faubox.rrze.uni-erlangen.de/login)

## **Über GigaMove**

Mit GigaMove können Sie Ihre Dateien für maximal 14 Tage zur Verfügung stellen. Ein Download kann mit Passwort erfolgen. Einzelne Dateien dürfen maximal 2 GB groß sein. Insgesamt stehen jedem Benutzer 10 GB zur Verfügung.

Infos [hier a](https://intern.ohmportal.de/institutionen/rechenzentrum/contents/gigamove/page.html)uf den Seiten des RZ

### **Über Moodle**

Präsentationen und weitere Dokumente können Sie recht einfach über das E-Learning System [Moodle](https://blendedlearning.th-nuernberg.de/wiki/blendedlearning/doku.php?id=moodle) teilen. Dort stehen Ihnen hierfür die Aktivitäten [Datei](https://blendedlearning.th-nuernberg.de/wiki/blendedlearning/doku.php?id=moodle:aktivitaeten_material:datei) und [Verzeichnis](https://blendedlearning.th-nuernberg.de/wiki/blendedlearning/doku.php?id=moodle:aktivitaeten_material:verzeichnis) zur Verfügung.

#### **Bereitstellung über das Rechenzentrum**

Das Rechenzentrum bietet verschiedene Möglichkeiten um intern Dokumente und Dateien bereitzustellen. Eine Übersicht über diese Möglichkeiten finden Sie [hier](https://intern.ohmportal.de/institutionen/rechenzentrum/contents/page.html).

#### **Spezialfall: Präsentationen teilen**

In den meisten Fällen empfehlen wir Ihnen Ihre Präsentationen über [Moodle](https://blendedlearning.th-nuernberg.de/wiki/blendedlearning/doku.php?id=moodle) zu teilen. Erwähnt werden soll hier aber auch der amerikansiche Anbieter [Slideshare.](https://blendedlearning.th-nuernberg.de/wiki/blendedlearning/doku.php?id=tools:slideshare) Dieser ermöglicht Ihnen, wenn Sie die Einstellungen richtig wählen, Präsentationen im Internet so zu teilen, dass Betrachter diese nicht herunterladen können.

#### **Externe Cloud-Anbieter**

Es gibt zahlreiche Cloud-Anbeiter, die Ihnen ermöglichen Dateien online zu speichern, zu teilen und zu synchronisieren.

<WRAP important> Vorsicht mit hochschulinternen und personenbezogene Daten, die dürfen Sie nicht auf externen Cloud-Diensten speichern. </WRAP>

Hier eine kleine Auswahl externer Cloud-Anbieter:

- [Dropbox](https://www.dropbox.com/de/) (sehr einfache Bedienung!)
- [OneDrive](https://products.office.com/de-de/student/office-in-education) (1TB kostenlos für Lehrende und Studierende)
- **blaucloud** (Server in DE)

Ist dieser Artikel hilfreich?

{(rater>id=1|name=howto:dateien\_und\_videos\_bereitstellen|type=vote|trace=user|headline=off)}

[Video](https://blendedlearning.th-nuernberg.de/wiki/blendedlearning/doku.php?id=tag:video&do=showtag&tag=Video), [Datei](https://blendedlearning.th-nuernberg.de/wiki/blendedlearning/doku.php?id=tag:datei&do=showtag&tag=Datei)

From: <https://blendedlearning.th-nuernberg.de/wiki/blendedlearning/> - **Wiki Digitale Lehre**

Permanent link: **[https://blendedlearning.th-nuernberg.de/wiki/blendedlearning/doku.php?id=moodle:dateien\\_und\\_videos\\_bereitstellen&rev=1584019728](https://blendedlearning.th-nuernberg.de/wiki/blendedlearning/doku.php?id=moodle:dateien_und_videos_bereitstellen&rev=1584019728)** Last update: **2020/03/12 14:28**

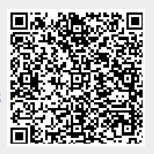